## **NTM 3100 Desktop Publishing Course Syllabus**

Welcome to NTM 3100, Introductory Desktop Publishing. In this class you will learn the functions and features of the desktop publishing program InDesign CC (Creative Cloud). Also, you will learn layout and design principles used to produce publications, such as advertisements, flyers, newsletters, and pamphlets. A more specific list of objectives follows.

## **Learning Outcomes:**

Upon completion of this course, students will demonstrate the following skills:

- 1. Use the options from the numerous InDesign menus and dialog boxes, as well as the toolbox and various panels.
- 2. Set up multiple-page documents and develop master pages that contain repetitive elements for weekly/monthly publications.
- 3. Organize text and objects on layers to work more efficiently.
- 4. Apply color to objects and text and fill objects with gradients.
- 5. Flow text into columns and work with text frames (i.e., import text and graphics into frames and thread text between frames).
- 6. Format text (i.e., fonts, typefaces, text wrap, vertical and horizontal spacing, indents and tabs). Set up, edit, and apply styles to format text consistently.
- 7. Use the InDesign drawing and graphic creation tools to create your own shapes as well as import various types of graphic files.
- 8. Manipulate and transform objects (i.e., rotate, scale, shear, resize, and reflect).
- 9. Link and import files from other Adobe products (i.e., Adobe Photoshop and Illustrator).
- 10. Construct tables and format using the InDesign table and cell options.
- 11. Prepare a document to be printed by a commercial printer. Also, create digital publications for viewing on a tablet and on the web.
- 12 Use planning tools to assist in developing appropriate design for a publication.
- 13. Apply principles of typography, layout, graphics, and color to produce industry standard publications.
- 14. Produce professional-looking business publications for print and web publishing.

## **Required Materials:**

You can save work that we do in class on your NTM Server account. But most students save work in progress to a USB jump drive or portable hard drive to take home with them.

## *Instructor:*

Dr. Laura MacLeod

*NTM Office:* EH 368

### *Phone:*

626–6822

### *Email:*

lmacleod@ weber.edu

# *Office Hours:*

Monday  $10$  a.m.  $-12$  p.m.

Tues/Thurs  $1:30 - 3:00$  p.m.

*Supplies:*

#### *Software:*

*Textbooks:*

InDesign CC is available on some of the computers in the NTM Lab, which is located in Elizabeth Hall, Room 311. The lab hours for the semester will be posted on the NTM website at http://www.weber.edu/ntm.

Adobe offers various subscription plans for purchasing either a single application such as Adobe InDesign CC or the entire Creative Cloud Suite. See the following website for more information on the Adobe's subscription plans. http://www.adobe.com/products/indesign/buying-guide.html

Purchase the following two books. *Adobe InDesign CC Classroom in a Book* by the Adobe Creative Team *The Non-Designer's Design Book* (Third Edition) by Robin Williams.

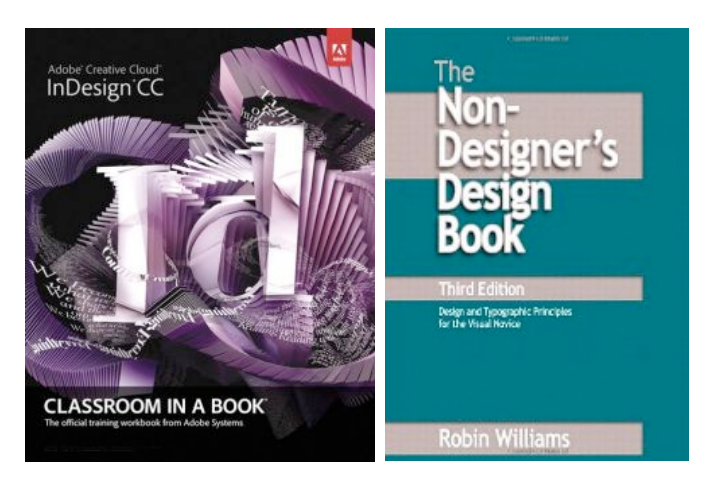

You will be assigned an NTM Server account that you can access in the classroom and the NTM Lab. Your instructor will provide you with revised versions of the CIAB exercise files and other course materials that you can access from your NTM Server account. Each student's exercise and homework files have been personalized to help ensure that students are not sharing homework. You should be sure to use the files copied to your NTM Server account only to get full credit on lesson exercises.

### **Grading:**

Your final grade will be based on the total points you earn on the textbook lessons, design quizzes and activities, two projects, and a final production exam.

Each chapter in the InDesign CC Classroom in a Book contains step-by-step instructions for creating a publication. Your instructor will walk you through a few of the lessons, but students will complete several of the lessons outside of class as homework. You will submit the finished lesson through the Canvas assignment window. The due dates are included at the top right of each Canvas assignment window and posted to the calendar.

Students will be responsible for reading the chapters in the *Non-Designer's Design Book* outside of class. We will focus on learning the design principles during class and will practice design by completing several in-class activities. To check your understanding of the principles in the design book, you may be given an unscheduled pop quiz.

*CIAB Lessons 15%*

*Design Activities & Quizzes 20%*

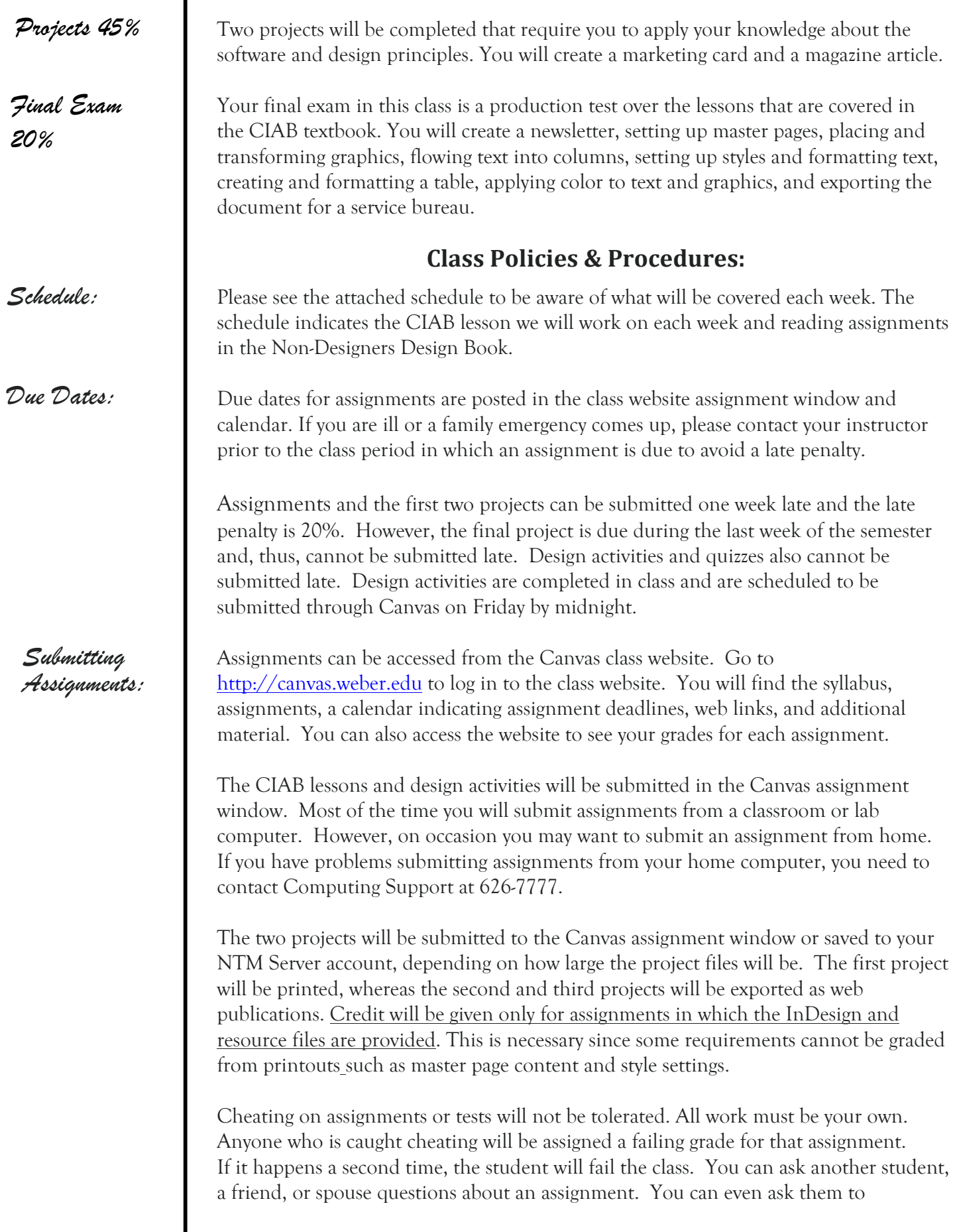

demonstrate certain features of the software using one of the exercise files. But in the end you need to be the one that completes the steps in your assignment file.

#### *Email Policy:*

Please use the internal e-mail system available on Canvas for your routine communications with your instructor relative to course issues. To send an email through the course website click on the Inbox link at the top right of the Canvas window. A New Message Box will appear at right. Click on the face icon at the right in the To Box and select the 3100 course from the list. Then select the instructor's name which should appear with the list of students name. Type your message in the Message Box and press the Send Button.

You should allow 24 hours response time from your instructor during week days. Emails sent Friday afternoon, Saturday, and Sunday may not get answered until Monday. I know you are eager to get your emails answered but please be patient. I'll do my best to answer your emails promptly and in a professional manner.

#### *Students with Disabilities*

Any students requiring accommodations or services due to a disability should contact Services for Students with Disabilities (SSD) in Room 181 of the Student Service Center. SSD can also arrange to provide course materials (including this syllabus) in alternative formats if necessary. Please provide your instructor with a signed letter from the SSD if you require additional time or other accommodations during tests.